# 茨城県 建設関連各種申請書 ダウンロード方法

① 下記の URL または QR コードから土木部監理課の HP へアクセス

回深回

茨城県土木部監理課 建設業担当 HP <https://kennsetugyou-ibaraki.jp/>

### ② 申請書のダウンロードをクリック

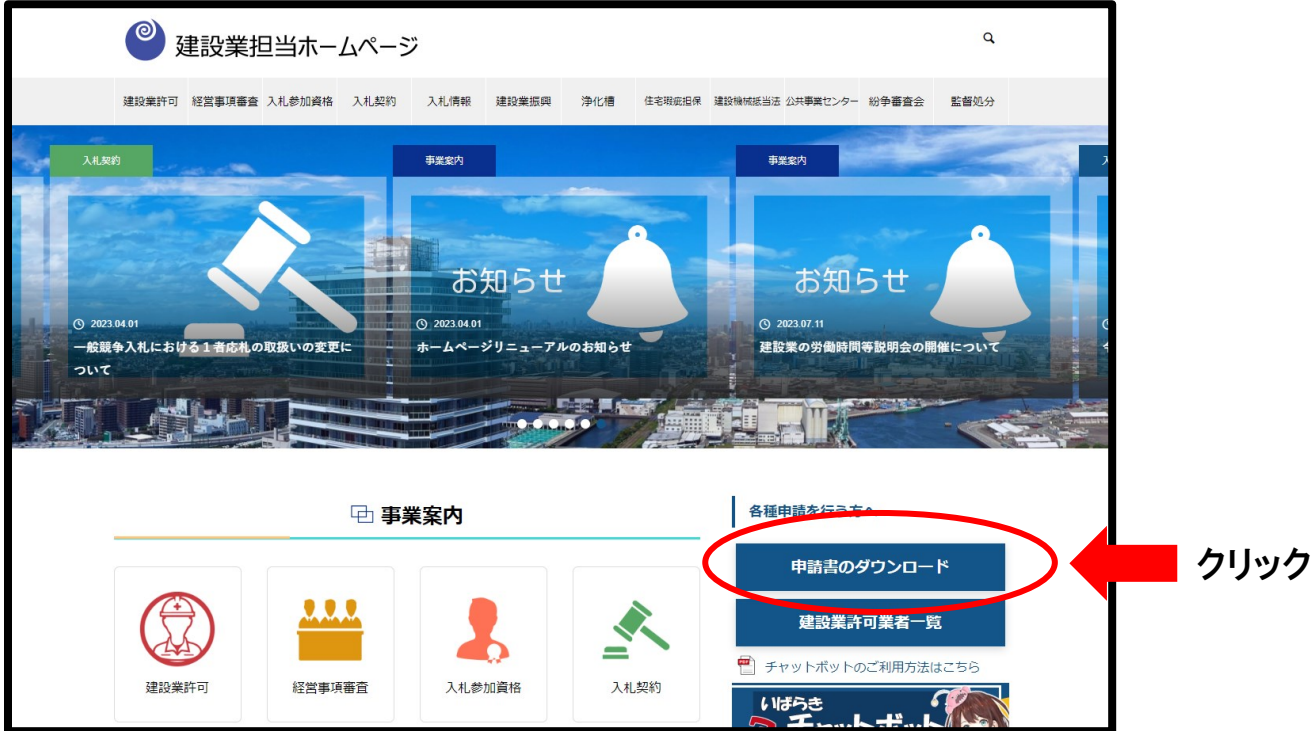

## ③ 事業名から必要な資料を選択しダウンロード

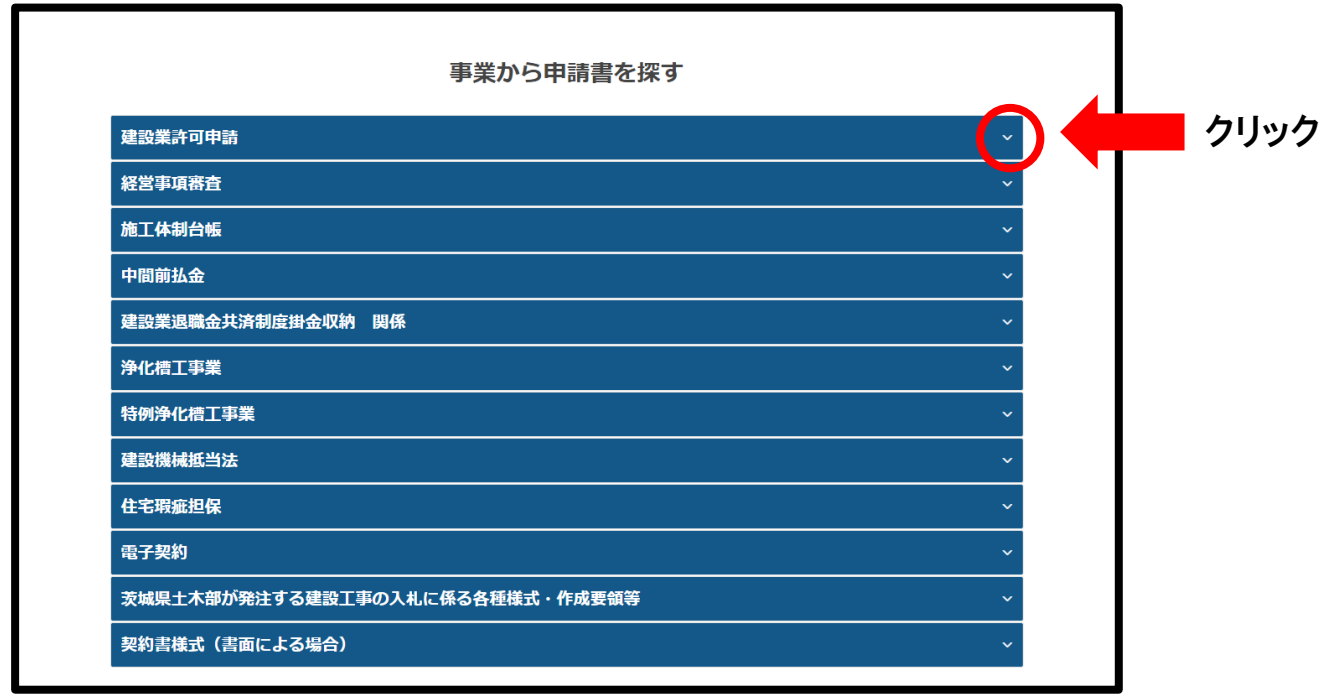

# 建設業経営者研修会 動画視聴及びテキストのダウンロード方法

① 下記の URL または QR コードから土木部監理課の HP へアクセス

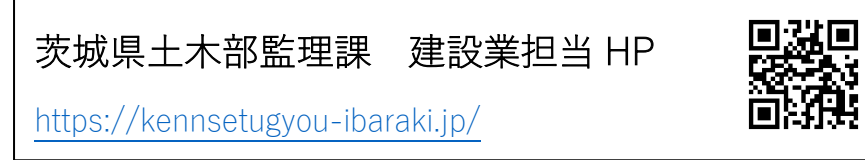

#### ② 建設業振興をクリック

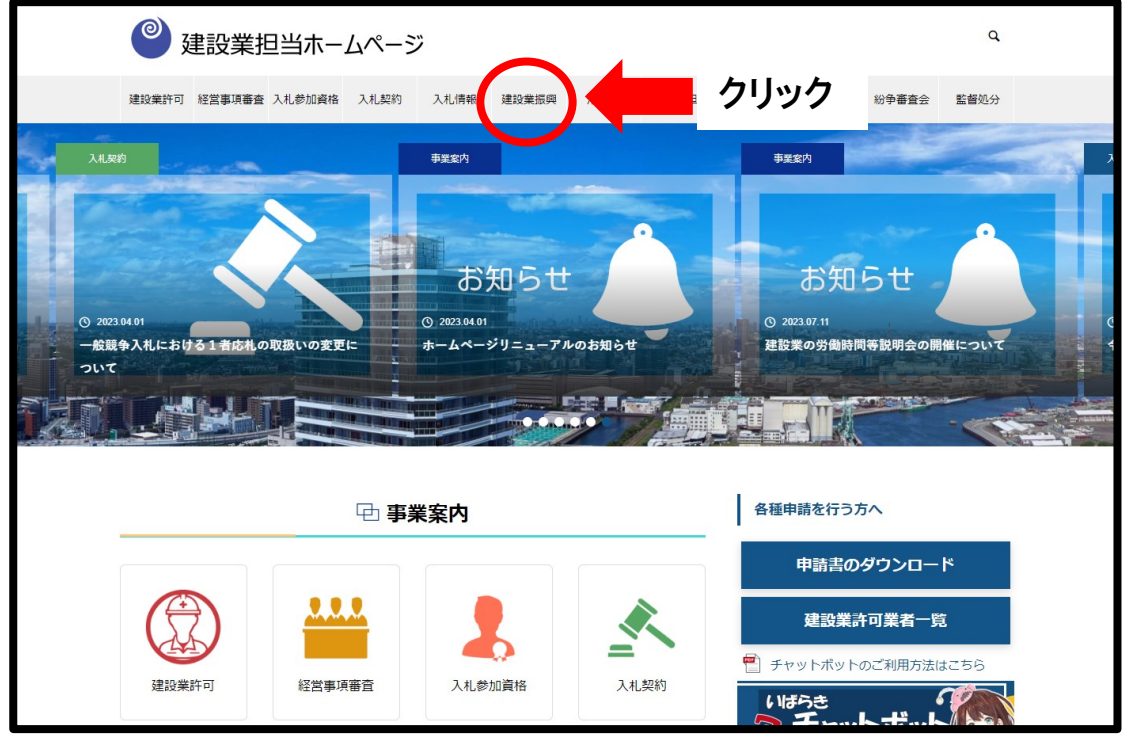

## ③ テキストまたは動画を選択

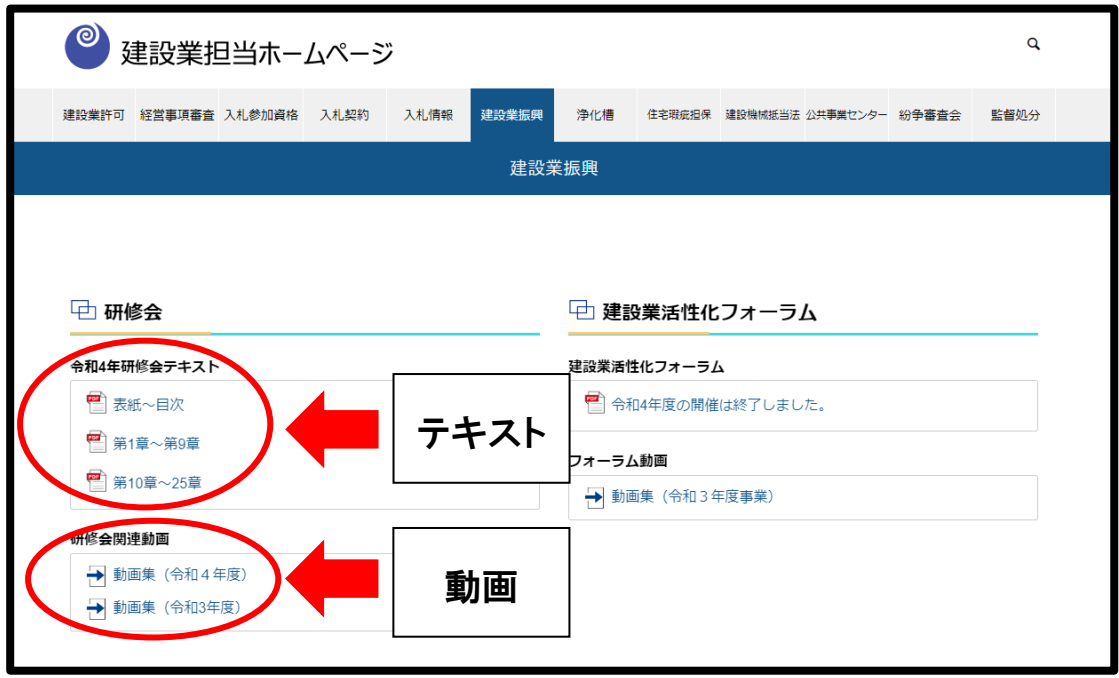